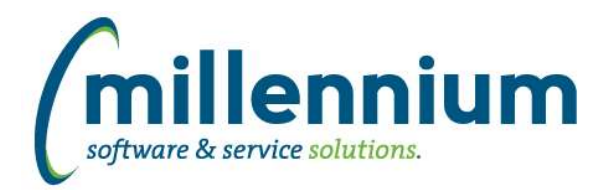

# *FASTFINANCE*

# **Case: 42875 Export Balance Sheet reports**

Fixed a minor display issue with the column headers when exporting Balance Sheet reports to Excel or PDF.

## **Case: 42953 Suppress FSE criteria on exports**

Added a new configuration setting #5104 "Display the Financial Statement selection criteria on Excel and PDF exports? (Y/N)" with a default value of Y.

Change this setting to "N" if you don't want this section to appear at the top of PDF exports or on the first tab of an Excel export.

## **Case: 43006 Allow 0 to be entered into Position filter**

The Position filter on the Current Year by Position reports will now accept "0" to be typed in if a user wants to search only for records that do not have a position specified.

## **Case: 43129 Trial Balance - PDF export error when Acct Name turned off**

Fixed an error where the Trial Balance report would not export to PDF if the Acct Name column was hidden.

# **Case: 43395 Add more filters to Total Vendor Spend report**

Added Fund, Acct and Prog filters to Total Vendor Spend report.

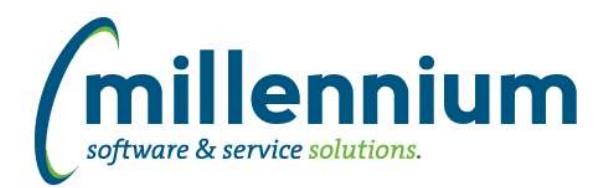

# *Global Changes That Affect All Applications*

## **Case: 39837 Allow crosstabs to calculate totals and subtotals**

Improved several aspects of the Cross Tab feature on the Advanced Options tab:

- more cross-tabbed columns will be visible in the web browser without having to export to Excel
- each cross-tabbed column will automatically calculate and display a footer total
- a "Cross Tab Total" column has been added to the far right of the results to display a horizontal total for each row
- added the ability to specify the width of the generated cross tab columns
- the Subtotaling feature on the Advanced Options tab will now work when cross-tabbing

## **Case: 40769 Save and Load Templates for Communication Centre**

Email (and/or SMS) messages can now be saved as templates in the Communication Centre.

At this stage the templates are user specific and report specific, but we plan to improve this in the future to allow sharing of templates between groups and between different reports.

## **Case: 41878 Add ability to control the sort of Dashboard Filters**

Dashboard Filters used to display in alphabetic order, but you can now drag and drop the filters to be in whatever order you want when editing a Dashboard.

#### **Case: 42285 Ability To Hide Row # Column**

Added a Page Option (under the report level Administration tab) to hide the left most "Row #" gutter column if desired.

# **Case: 43143 Navigate to a pinned report with the graph displaying by default**

When a Pinned Report contains a graph and a user executes or drills down to that Pinned Report, the graph will now appear expanded by default.

#### **Case: 43170 Allow #substitution# filters to support Dynamic Functions**

Fixed a bug that was preventing Dynamic Functions from working with #substitution# filters.

## **Case: 43177 Option to click on a value in the data grid and have it automatically applied to the page as a column filter**

Added the ability to right click on a grid cell in the Report Results to apply a column filter on that column using the value in that cell.

#### **Case: 43255 Dashboards report - error when querying on creator filter**

Fixed a bug on the Dashboards (Administration) report where it would break when applying a filter on Created By.

#### **Case: 43390 Summary email: CC the reply-to address**

When using the communication center, if a reply-to address is specified then CC that address when sending the summary email.